### AKTUALISIERTE & ERWEITERTE AUSGABE

# *Der* Ultimative Facebook-Guide *für* Salonbesitzer:innen

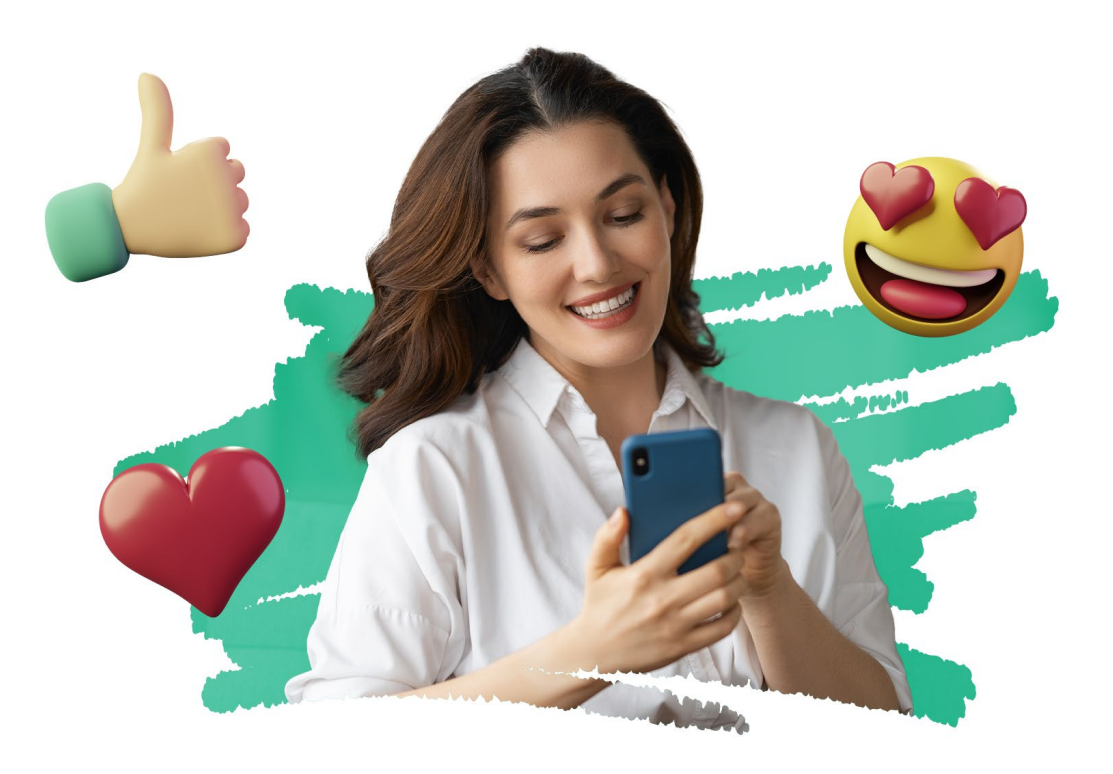

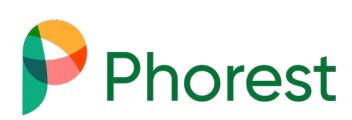

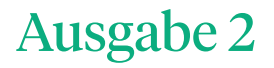

2022

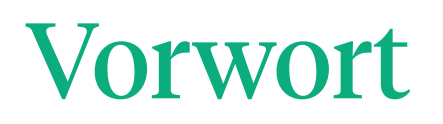

Facebook führt nach wie vor die Riege der Social-Media-Plattformen ganz vorne an. Du kennst bestimmt schon Instagram, Pinterest, Twitter und hast auch schon von TikTok gehört. Aber aus der Sicht eines Unternehmens verblassen die meisten Plattformen im Vergleich zu Facebook.

Facebook ist eine große Bühne mit über 41 Millionen Zuschauer:innen in Deutschland, Österreich und der Schweiz (Stand 2021). Und dein Unternehmen will die Hauptrolle! Lass dich von deiner Konkurrenz motivieren und inspirieren, aber auf keinen Fall abschrecken.

Hier bei Phorest legen wir viel Wert auf unsere Social-Media-Strategie. Twitter zum Beispiel ist zwar eine große Social-Media-Plattform. Sie bringt jedoch im Vergleich zu Facebook nur einen Bruchteil von Interessent:innen auf unsere Webseite.

Genau deswegen haben wir den ultimativen Facebook-Guide für Salonbesitzer:innen geschrieben. So kannst auch du von unserem Wissen profitieren. In diesem Guide findest du alles, was du wissen musst. Von der Einrichtung deiner Seite, Antworten auf deine brennendsten Fragen, bis zu "wie solltest du auf Facebook werben". Für alle ist etwas dabei.

Wir zeigen dir, wie du großartige Inhalte erstellen kannst. Damit bringst du deine Facebook-Seite zu großem Erfolg und erhältst mehr Likes.

Wir wünschen dir viel Spaß mit diesem eBook und wenn du Fragen oder Anregungen hast, oder uns einfach Feedback geben möchtest, dann setz dich mit uns in Verbindung. Wir freuen uns, von dir zu hören!

#### **Together, We Grow.**

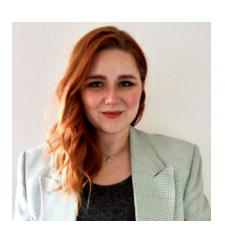

**Ann-Kathrin Helm** Content und Social Media Spezialistin

**Email**: hallo@phorest.de **Telefon:** +49 (0)221 99968130 **Webseite:** www.phorest.de

#### **Ausgabe 2, Stand Juli 2022**

Facebook kann jederzeit Änderungen vornehmen. Wir geben unser Bestes diesen Guide immer aktuell zu halten.

# Inhalt

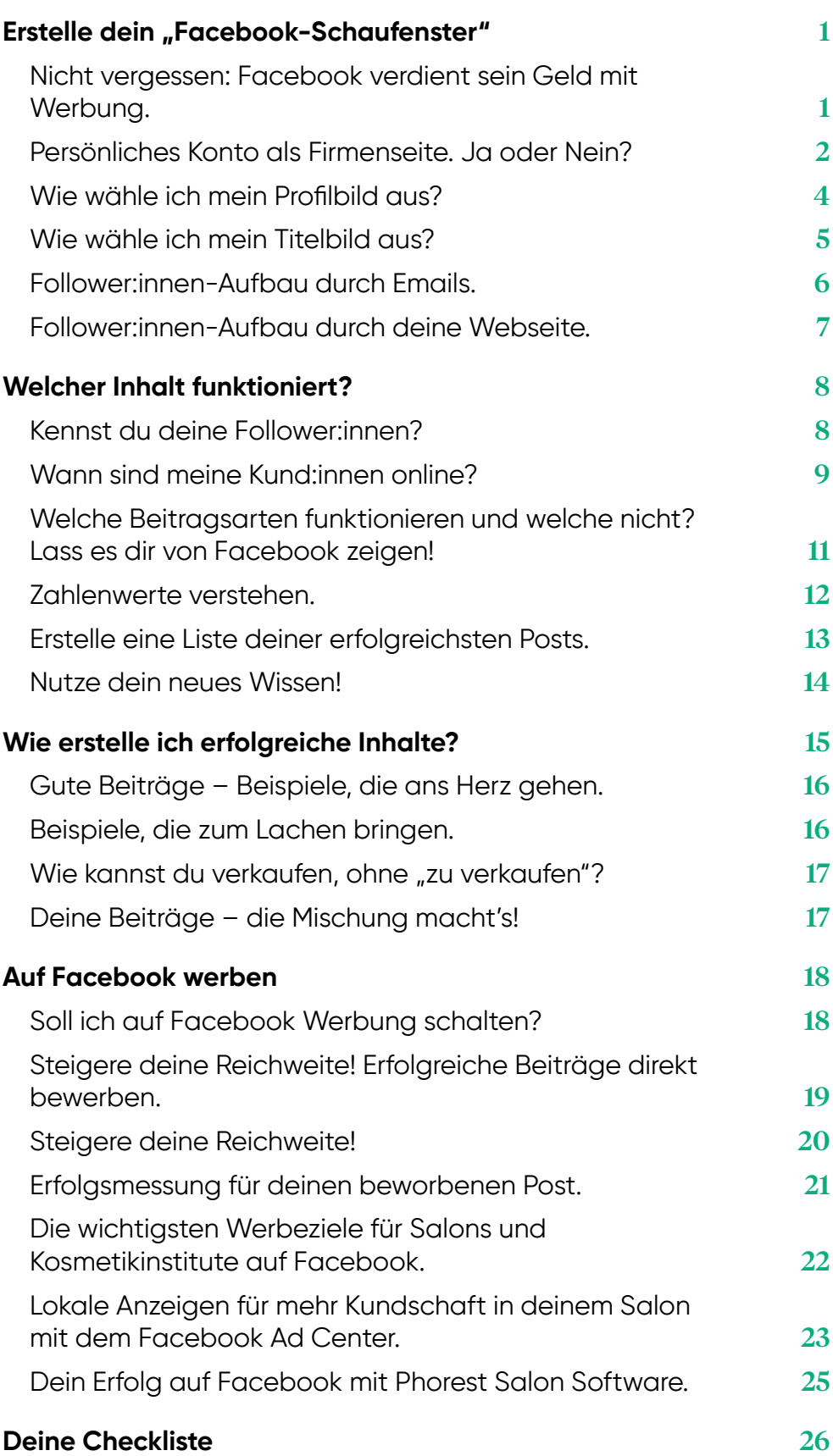

<span id="page-3-0"></span>**Teil 1**

# Erstelle dein "Facebook-Schaufenster"

### Nicht vergessen: Facebook verdient sein Geld mit Werbung.

Nur weil Menschen deine Facebook-Seite mit "Gefällt-Mir" markieren, oder Teil deiner Follower:innen sind, bedeutet es nicht, dass sie deine Beiträge auch sehen werden. Wusstest du, dass nur 3–6 % deiner Facebook-Fans überhaupt deine Aktualisierungen und Neuheiten sehen?

Die Regel lautet: Je mehr Menschen deine Beiträge, Fotos und Videos kommentieren und teilen, desto größer sind deine Chancen mehr Menschen zu erreichen. (Mehr dazu später.)

Jeder Beitrag hat Einfluss auf deinen Online-Auftritt. Es ist wichtig, dass du dir überlegst, was du auf Facebook postest. Du solltest nicht nach dem Motto handeln "Ach, ich poste schnell mal was auf unserer Facebook-Seite, weil da was Neues drauf muss." Du solltest deine neuen Beiträge mit Sorgfalt und Aufmerksamkeit erstellen. Sonst wirst du feststellen, dass du im Laufe der Zeit immer weniger Likes, Kommentare und Interaktionen auf deiner Facebook-Seite hast.

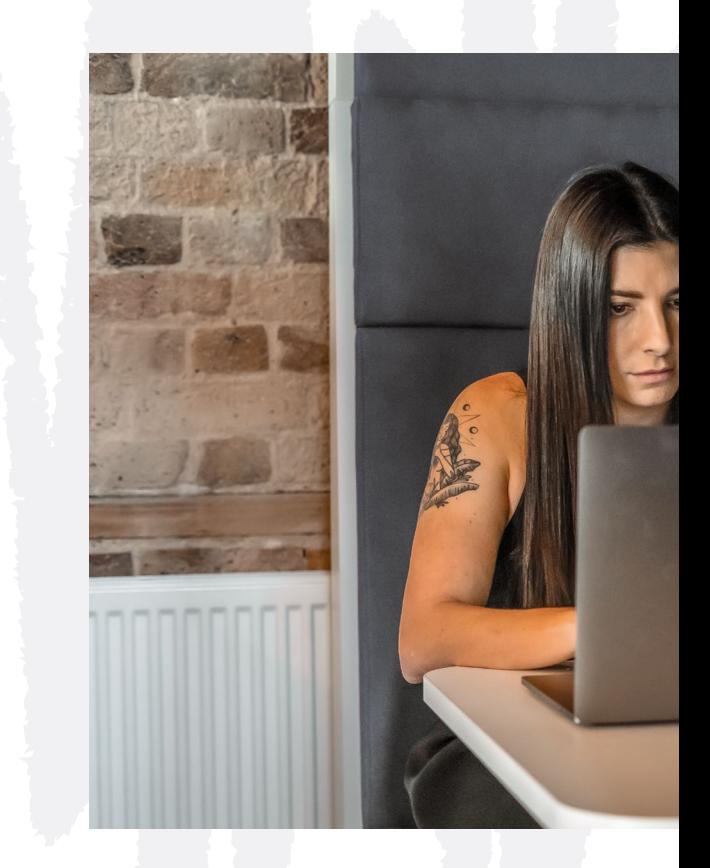

#### **Tipp**

Facebook verdient Geld durch Werbung. Das macht es dir schwer, ein großes Publikum zu erreichen, ohne dafür zu bezahlen. Umso wichtiger ist es darauf zu achten, welche Posts du teilst, um trotzdem so viele Menschen, wie möglich zu erreichen.

### <span id="page-4-0"></span>Persönliches Konto als Firmenseite. Ja oder Nein?

Es gibt zwei Hauptgründe, warum du eine Firmen-Facebook-Seite erstellen solltest:

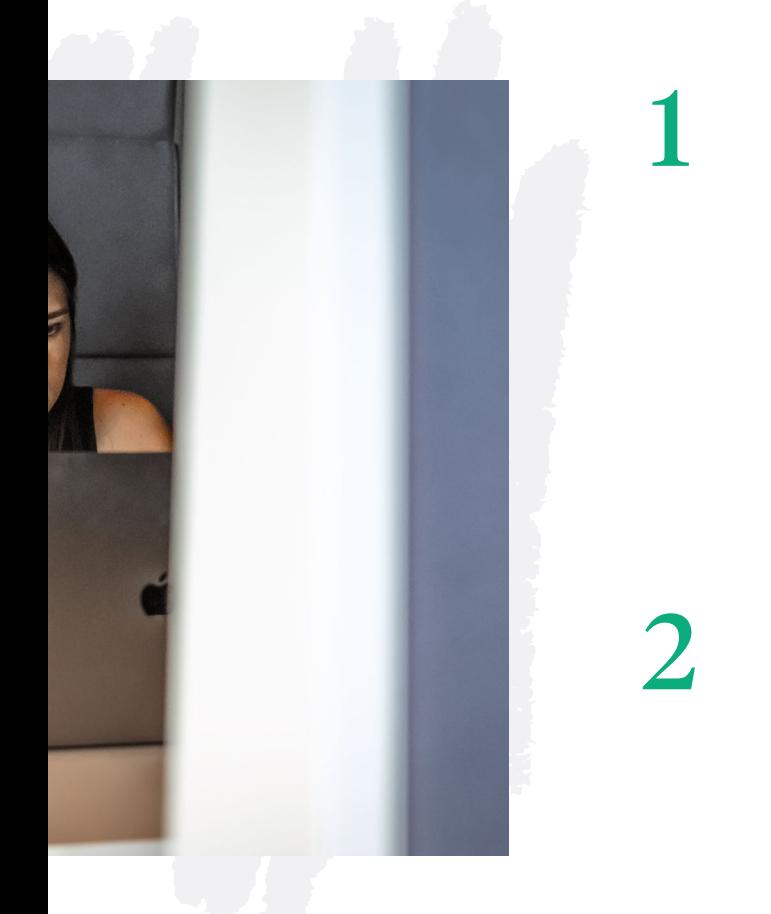

Wenn deine Konkurrenz oder jemand von deiner Kundschaft meldet, dass du dein persönliches Profil unternehmerisch nutzt, kann Facebook dein Konto ohne Vorwarnung sperren. Facebook sieht Profile, die hauptsächlich unternehmerisch genutzt werden als doppelte, falsch erstellte und auch unerwünschte Accounts. Grund ist, dass du mit einem unternehmerisch genutzten persönlichen Profil wesentlich mehr Zugriff auf Informationen über einen Facebook-Freund hast, als wenn dieser deine Firmenseite als "gefälltmir" markiert oder ihr folgt.

Eine Firmenseite bietet für Unternehmen viel mehr Möglichkeiten! Du kannst Statistiken abrufen, Werbeanzeigen schalten, Beiträge planen, gezielt deine Zielgruppe ansprechen und vieles mehr. Bedenke auch, dass ein persönliches Profil auf 5.000 Freunde beschränkt ist. Eine Firmenseite kann eine unbegrenzte Anzahl von Fans haben.

Du hast bereits ein persönliches Profil als Seite für deinen Salon oder Kosmetikinstitut eingestellt und benutzt? Da haben wir leider schlechte Neuigkeiten für dich. Seit 2021 ist eine Umwandlung von einem privaten Profil in eine Unternehmensseite bedauerlicherweise nicht mehr möglich.

Aber nicht verzagen! Wir haben selbstverständlich Tipps für dich dabei, wie du das Beste daraus machen kannst.

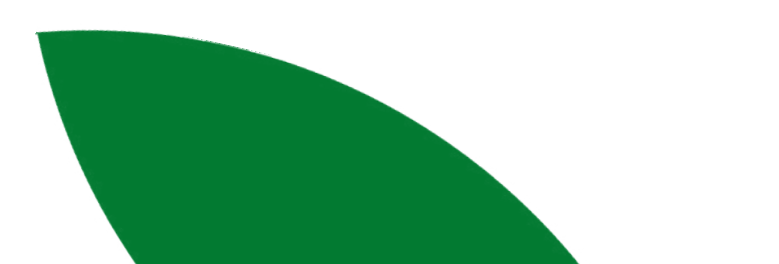

Leg dir eine Unternehmensseite auf Facebook an. Auf dieser Seite erklärt Facebook Schritt für Schritt, wie du deine Unternehmensseite anlegst.Selbstverständlich geben wir dir auch hier eine kurze Zusammenfassung, wie du es am Computer und auf einem mobilen Endgerät machst.

- 1. Du brauchst ein persönliches Facebook-Profil.
- 2. Wähle am Computer oben auf deiner Startseite Erstellen und dann Seite aus. An deinem Handy oder Tablet gehst du auf deinen News Feed, tippst auf das Seiten-Symbol, dann auf + Erstellen und anschließend auf Los geht's.
- 3. Wähle den Namen deiner Seite und füge ihr eine Kategorie hinzu.
- 4. Füge nun deine geschäftlichen Daten ein.
- 5. Gehe auf Weiter.
- 6. Wähle ein Profilbild für deine Seite und klicke auf Weiter.
- 7. Füge jetzt ein Titelbild zu deiner Unternehmensseite hinzu und klicke auf Weiter.
- 8. Wenn Facebook dich durch alle Schritte geführt hat, gehe auf Weiter, um auf deine Seite zu kommen.

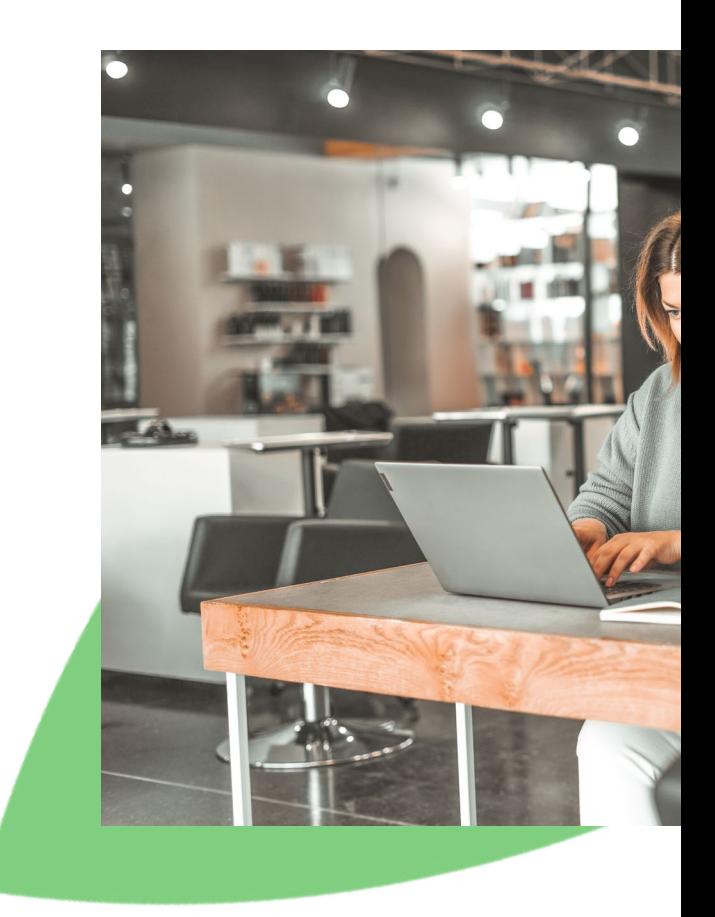

#### **Tipp**

Hast du bisher ein persönliches Profil als Unternehmensseite genutzt, musst du jetzt bei null anfangen. Das heißt aber nicht, dass du deine gesammelten Kontakte nicht nutzen kannst. Lade alle Freunde deines Profils dazu ein, deine neue Unternehmensseite zu liken und ihr zu folgen. Teile zudem deine Posts auf dem persönlichen Profil, um mehr Reichweite für dein Unternehmen zu schaffen. Mit Fleiß und guten Inhalten wirst du deine Unternehmensseite schnell wachsen lassen.

## Wie wähle ich mein Profilbild aus?

Wir empfehlen dir dein Logo als Profilbild zu verwenden. Das hat den einfachen Grund, dass deine Marke so leicht zu identifizieren ist und du in der Übersicht sofort auffällst. Sucht ein:e potenzielle:r Kund:in nach "Friseursalon" auf Facebook, hebst du dich durch dein Logo deutlich gegenüber einem Bild ab. Einige Bilder von Frisuren sind sehr beeindruckend, jedoch hilft es dir nicht dabei dich von anderen Unternehmen leicht unterscheidbar zu machen. Zudem sind Profilfotos nur sehr klein zu sehen, stelle deshalb sicher, dass du gut herausstichst.

#### **Tipp**

Dein Logo sollte klar und prägnant sein, damit man es als Profilfoto gut erkennt. Es sollte auf gar keinen Fall unscharf sein und muss sich von deinem Titelbild absetzen.

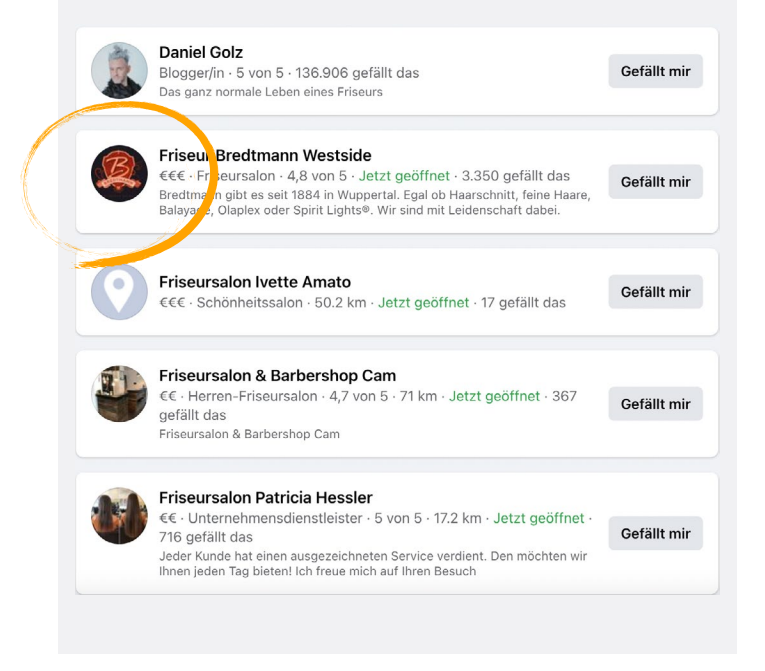

<span id="page-6-0"></span>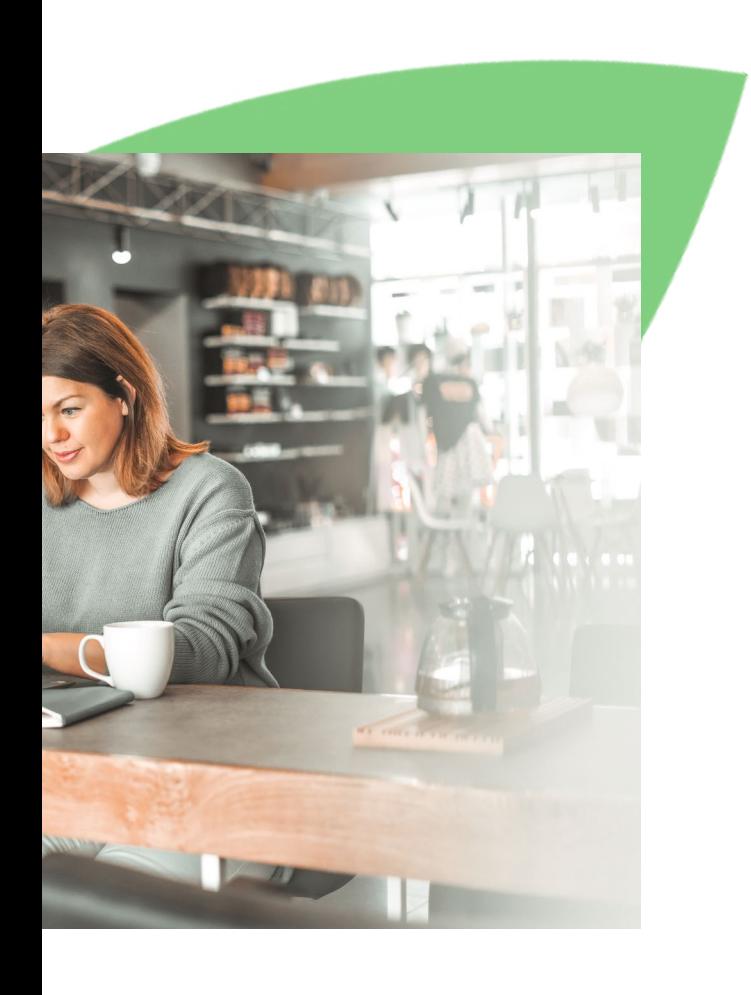

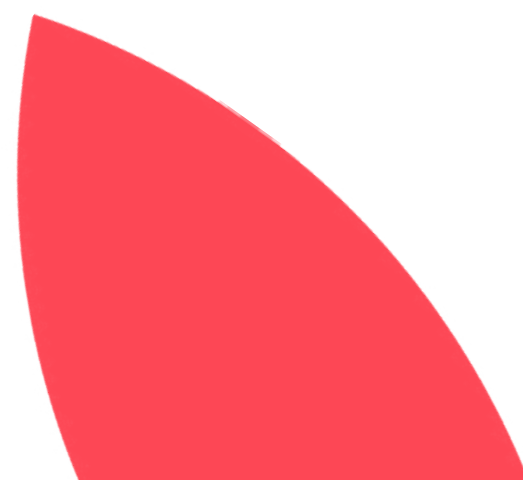

## <span id="page-7-0"></span>Wie wähle ich mein Titelbild aus?

Gibt es etwas, worauf du in deinem Salon besonders stolz bist? Die Einrichtung, dein Team, oder das Schaufenster? Dann ist das Titelbild genau die richtige Gelegenheit, es zu präsentieren. Stelle sicher, dass das Bild nicht verschwommen oder zu viel für das Auge ist. Dein Logo und dein Titelbild sollten sich gut voneinander abheben (deshalb funktioniert auch ein Logo als Profilbild so gut).

Hier sind zwei gute Beispiele mit sehr unterschiedlichen Ansätzen:

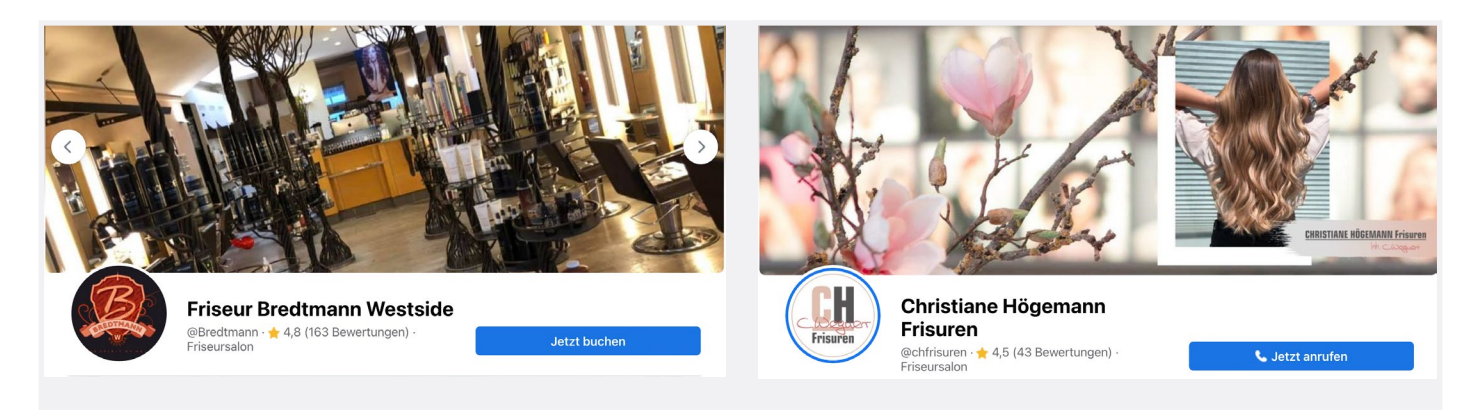

Bredtmann Westside präsentieren ihr außergewöhnlich schönes Raumkonzept mit ihrem Titelbild.

Christiane Högemann Frisuren präsentieren schon eine Frisur in ihrem Titelbild.

#### **Tipp**

Du hast hier viel Platz, um etwas zu zeigen, das hängen bleibt. Nimm ein Foto von etwas, dass dich und dein Team besonders macht. Du willst dich von deiner Konkurrenz abheben. Stelle dir das Titelbild wie ein Schaufenster vor. Überlege dir, was deine Kundschaft sehen soll, wenn sie in dein Schaufenster blicken.

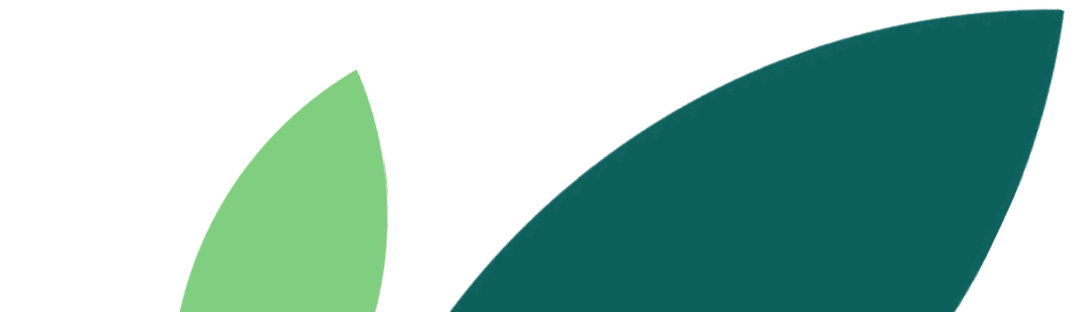

### <span id="page-8-0"></span>Follower:innen-Aufbau durch Emails

Mit den Jahren versendet man eine große Menge an Emails. An Geschäftspartner:innen, Kundschaft und Interessenten. Deshalb ist es sinnvoll unter deinem Email-Text in deiner Signatur deine Facebook-Seite zu verlinken. Es ist eine dezente Möglichkeit, auf deine Unternehmensseite aufmerksam zu machen und mit der Zeit neue Follower:innen dazuzugewinnen.

#### **Tipp**

Füge den Link zu deiner Facebook-Unternehmensseite in deine Email-Signatur ein. So ist der Hinweis auf deine Seite in jeder Nachricht vertreten.

Wir von Phorest haben ein kleines Facebook-Icon gewählt und unsere Seite darüber verlinkt:

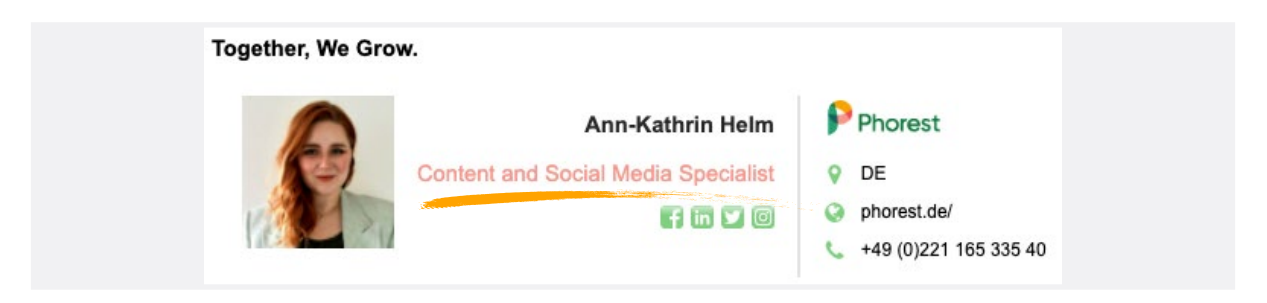

Wenn du wissen möchtest, wie das geht, suche in Google einfach nach "Facebook-Link zu einer (gmail/hotmail/yahoo etc.) Email-Signatur hinzufügen". Online findest du dazu viele nützliche Informationen.

Als sehr ausgelasteter Salon sollte man automatische Antworten für das Email-Postfach einrichten. So bekommen Kund:innen, die eine Email an deinen Salon schicken, eine automatische Antwort, die in etwa so aussehen könnte: "Vielen Dank für deine/Ihre Email. Wir werden dir/Ihnen zeitnah antworten…".

Wenn du bereits automatische Antworten für dein Postfach eingestellt hast, füge doch noch eine Zeile hinzu. Zum Beispiel:

#### **Tipp**

Füge den Link deiner Facebook-Seite deinen automatischen Email-Antworten bei. So gibst du deiner Kundschaft eine weitere Möglichkeit, mit dir in Verbindung zu treten.

66 Besuche in der Zwischenzeit<br>
unsere Facebook-Seite, um<br>
unsere neuesten Styles und/<br>
oder Dienstleistungen zu<br>
sehen Gerne kannst du dir unsere Facebook-Seite, um unsere neuesten Styles und/ oder Dienstleistungen zu sehen. Gerne kannst du dir auch über Facebook einen Termin bei uns buchen.

### <span id="page-9-0"></span>Follower:innen-Aufbau durch deine Webseite.

Hast du eine Webseite? Dann füge das Facebook-Icon gut sichtbar auf deiner Homepage ein. Wenn du auch einen Instagram-Account oder andere Social-Media-Kanäle hast, solltest du sie neben deinem Facebook-Icon platzieren. Normalerweise veröffentlichst du nicht jeden Tag auf deiner Website neue Inhalte. Sie kann dir aber als Wegweiser zu deinen Social-Media-Accounts helfen. Dort zeigst du, dass du ein aktiver und moderner Salon bzw. Kosmetikinstitut bist.

Achte darauf, dass dein Facebook-Icon oben auf deiner Website platziert ist (vorzugsweise in der Navigationsleiste, sodass es immer zu sehen ist). Versteckt auf deiner Kontaktseite bringt es dir wenig. Auf der Website von Carlos Weiss Friseure kannst du es deutlich sehen.

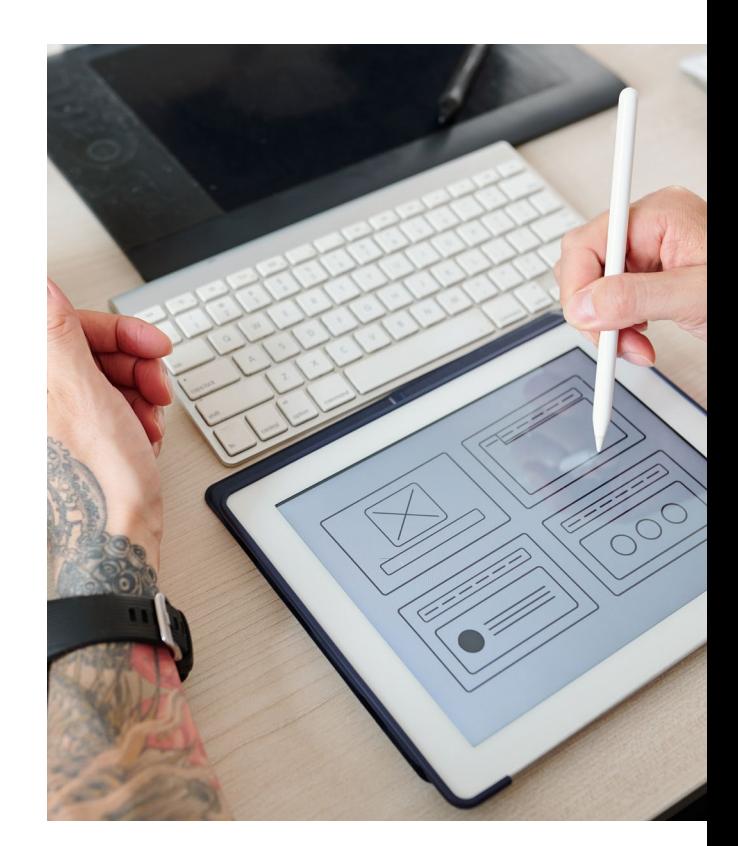

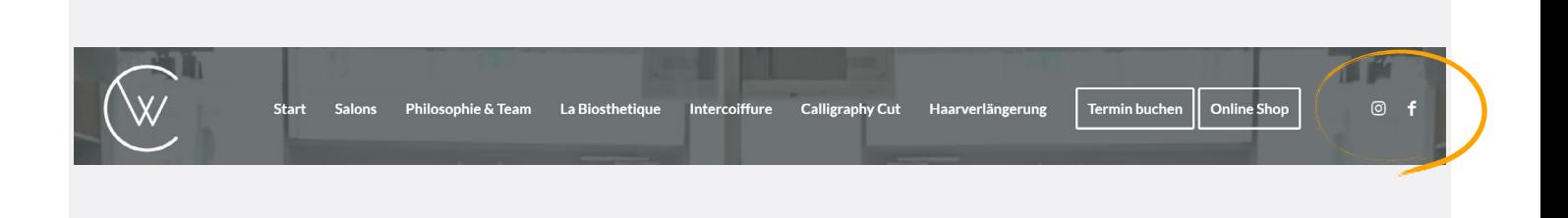

#### **Tipp**

Füge das Facebook-Icon und deine anderen Social Media Icons in den oberen Bereich deiner Website ein. Jeder, der deine Website besucht, sieht auf den ersten Blick die Links zu deinen Social Media Auftritten. Diese Möglichkeit, auf dich aufmerksam zu machen, darfst du nicht verpassen.

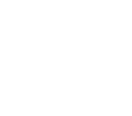

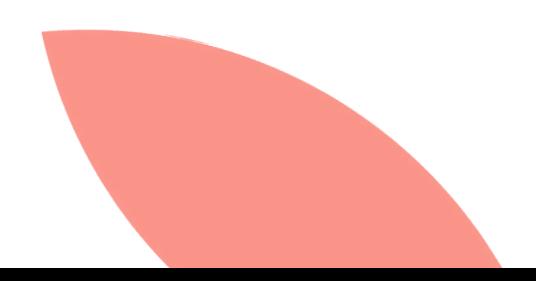

<span id="page-10-0"></span>**Teil 2**

# Welcher Inhalt funktioniert?

### Kennst du deine Follower:innen?

Facebook zeigt dir einige Informationen über deine Zielgruppe. Zum Beispiel Alter, Geschlecht und Standort. So bekommst du ein besseres Verständnis für die Personen, die du ansprichst. Sie helfen dir dabei, Beiträge zu erstellen, die gut ankommen. Fragen wie, "Wie alt ist mein Facebook-Publikum? Sind sie hauptsächlich männlich oder weiblich?" sind leicht herauszufinden. Follower:innen unserer Seite sind z. B. zu 67 % Frauen und zwischen 35 und 40 Jahre alt. Deswegen sollten wir die meisten unserer Beiträge auf Menschen in diesem Alter abstimmen.

Um herauszufinden, wer deine Zielgruppe ist, melde dich auf Facebook an und gehe auf deine Facebook-Seite. Klicke links unter "Seite verwalten" auf "Insights" und dort auf "Personen". Dort werden deine Fans (haben deine Seite mit Gefällt-mir markiert) und Follower:innen (folgen deiner Seite) nach Geschlecht und Altersgruppe aufgeschlüsselt.

Großartig! Jetzt kennst du deine Zielgruppe auf Facebook.

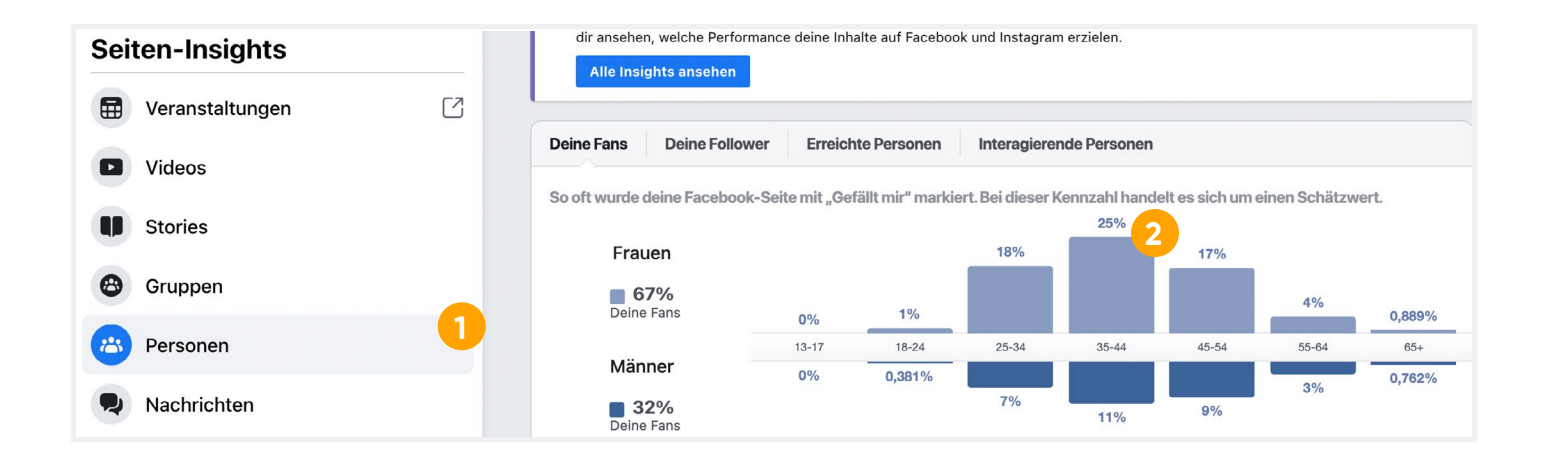

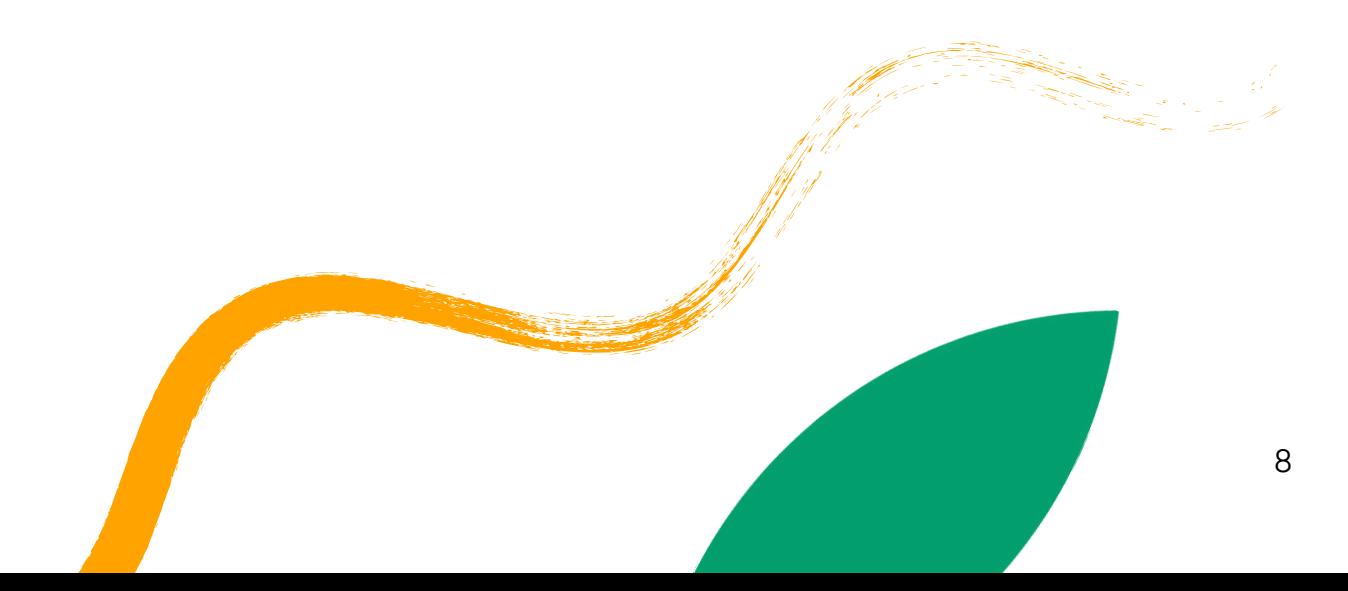

## <span id="page-11-0"></span>Wann sind meine Kund:innen online?

Es gibt noch eine Sache, die du bei deinen Posts bedenken musst. Wann ist dein Publikum online? Stell dir vor, du hast gerade einen großartigen Beitrag erstellt. Deine Kundschaft wird ihn lieben, sobald du ihn auf Facebook veröffentlicht hast. Später findest du heraus, dass er ohne "gefällt mir"-Angaben oder weitere Interaktionen in die Bedeutungslosigkeit verschwunden ist. Und das nur, weil deine Kund:innen zu der Zeit nicht online waren. Ärgerlich, oder?

Um herauszufinden, wann die beste Uhrzeit für die Veröffentlichung deiner Beiträge ist, gehe zu deinen Seiten-Insights und klicke auf "Beiträge". Das erste Diagramm zeigt, dass für Phorest die meisten Follower:innen am Mittwoch um 12:00 Uhr online sind. Es gibt auch ein weiteres Hoch um 23:00 Uhr. Das sind die besten Uhrzeiten für uns zu posten, um unser größtmögliches Publikum zu erreichen.

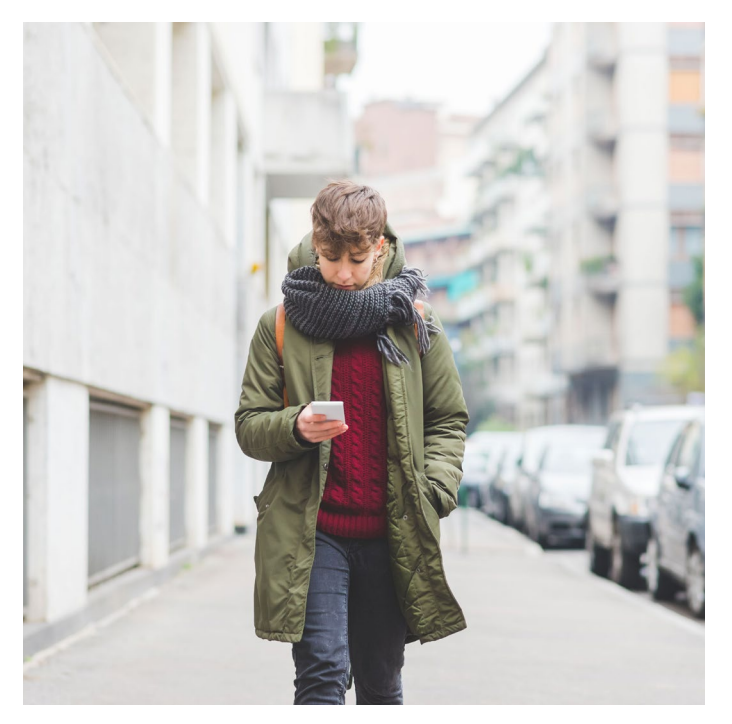

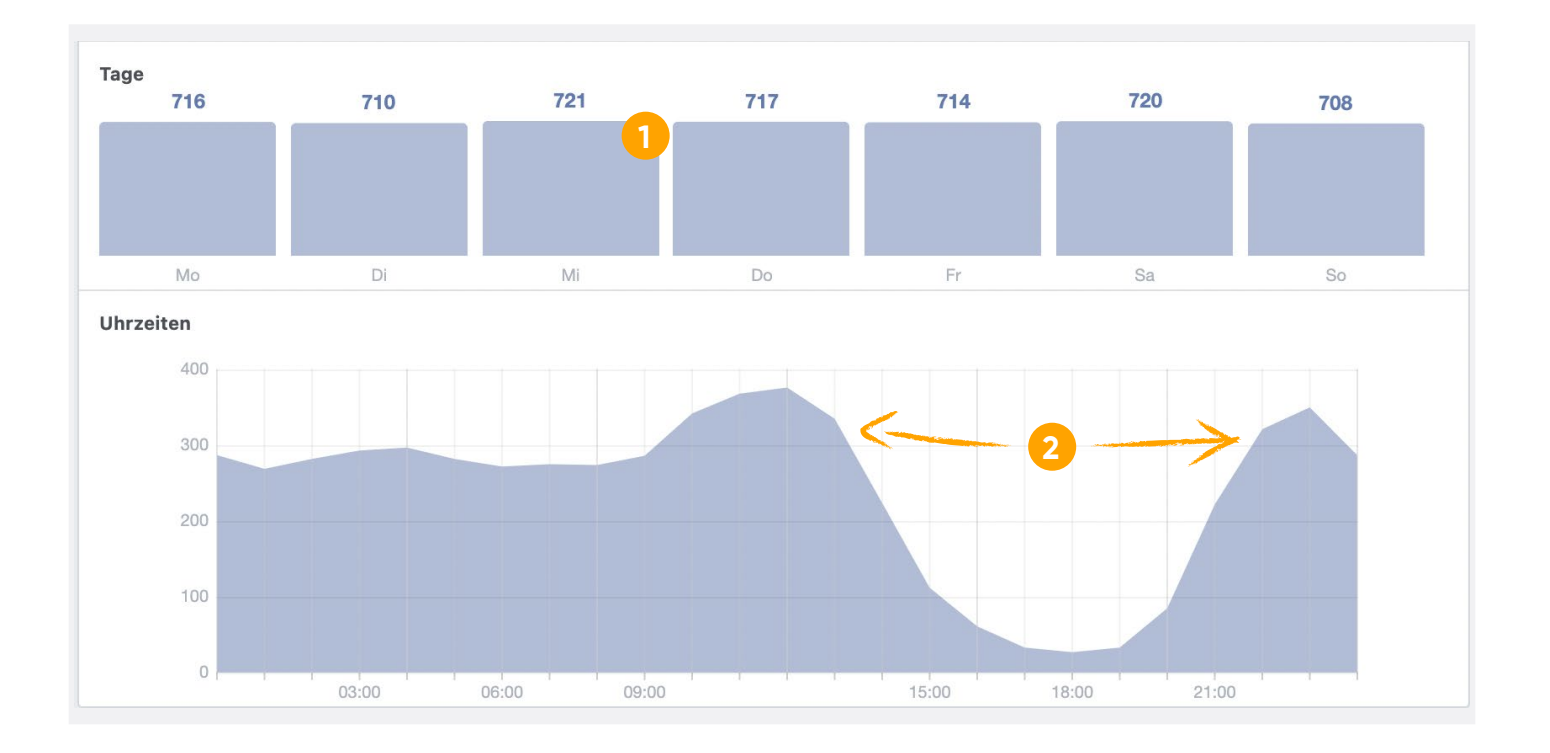

Wenn du bereits deinen tollen Beitrag erstellt hast, kannst du ihn bei Facebook planen. Anstatt ihn direkt in deinem Feed zu posten, kannst du ihn über die Meta Business Suite planen. Diese wird dir auf der linken Seite deiner Unternehmensseite angezeigt. Dort gehst du auf "Planer" und anschließend rechts oben auf "Erstellen" oder am gewünschten Tag auf "Planen". Anschließend kannst du direkt deine gewünschte Veröffentlichungszeit einstellen, oder unter "Optimale Zeiten" deine Einstellungen vornehmen.

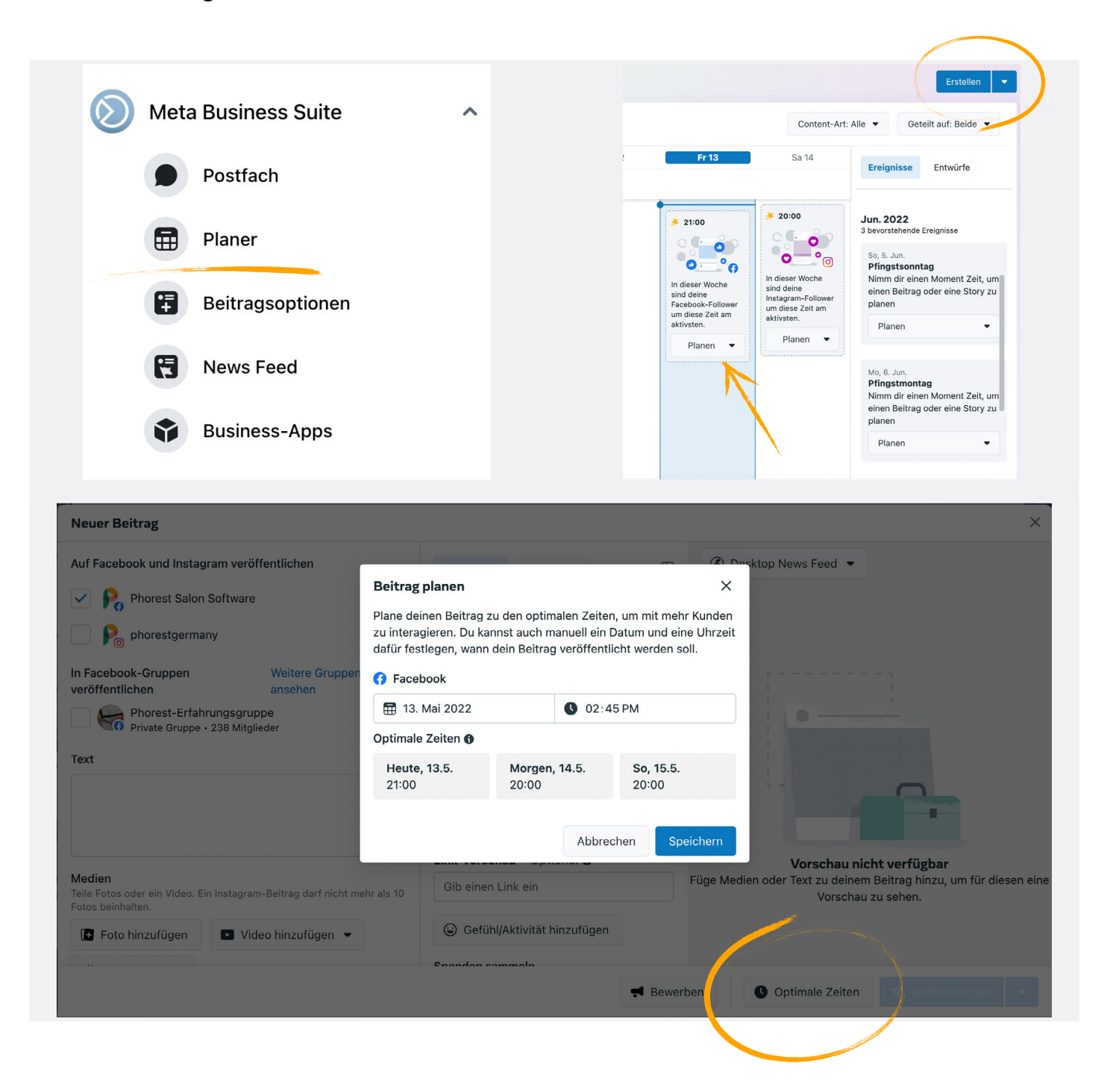

## <span id="page-13-0"></span>Welche Beitragsarten funktionieren und welche nicht? Lass es dir von Facebook zeigen!

Kennst du dich gut mit Facebook aus, weißt du, welche Inhalte funktionieren könnten. Aber nur mit Erfahrung weißt du genau, welche Inhalte wirklich funktionieren und warum. Schau dir unsere Beiträge in der unteren Übersicht an. In den Seiten-Insights unter "Beiträge" können wir genau sehen, was funktioniert und was nicht. Hier gibt es zwei wichtige Statistiken:

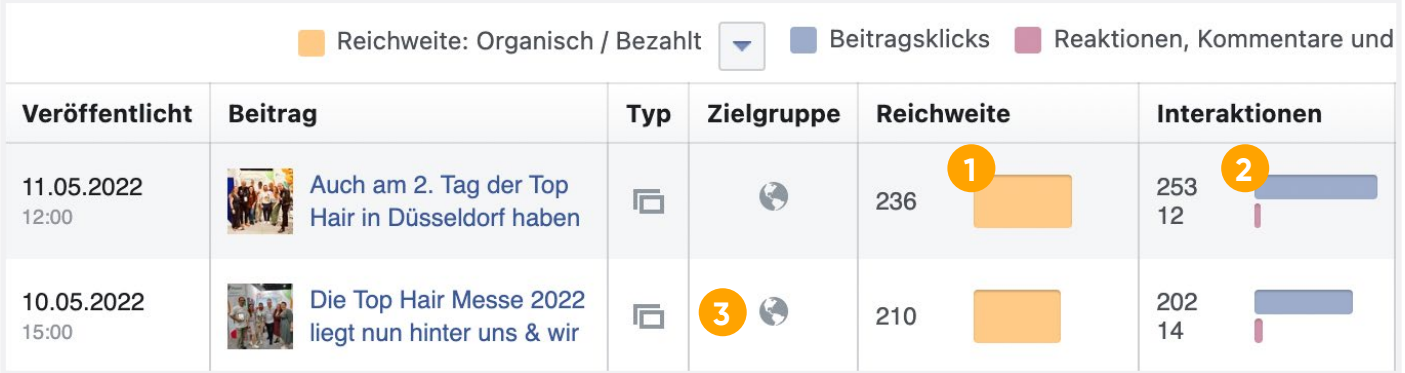

- 1. Reichweite das ist die Gesamtsumme der Facebook-Nutzer:innen, die deinen Beitrag gesehen haben. Bei uns haben den ersten Beitrag 236 Personen gesehen.
- 2. Der blau-graue Balken rechts neben der "2" zeigt die Anzahl der Personen, die auf den Beitrag geklickt haben, um ihn zu sehen. Der rote Balken zeigt die Nutzer:innen, die geteilt, "geliked" und/oder kommentiert haben.
- 3. Interessanter Fakt: Auf der linken Seite siehst du ein Symbol, das dir die Beitragsart anzeigt. Etwa ob es ein Link war, ein normaler Textstatus oder ein Foto.

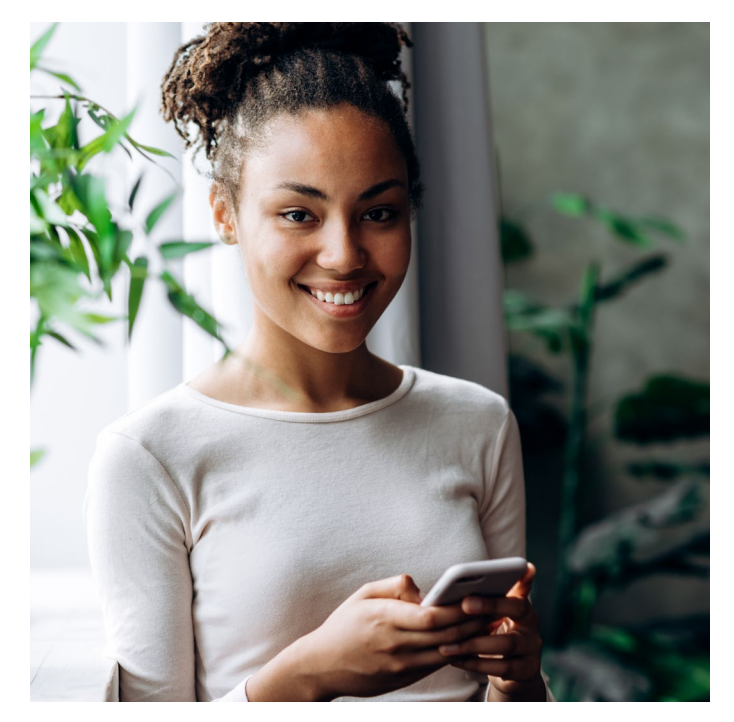

#### **Tipp**

Überprüfe den Erfolg deiner neuen Beiträge 24 Stunden nach Veröffentlichung. So findest du heraus, was funktioniert und was nicht.

### <span id="page-14-0"></span>Zahlenwerte verstehen.

Erinnerst du dich? Nur 3–6 % deiner Facebook-Follower:innen nehmen Neuigkeiten direkt wahr. Schauen wir uns mit diesem Wissen die Zahlen der letzten Beiträge von Phorest wieder als Beispiel an.

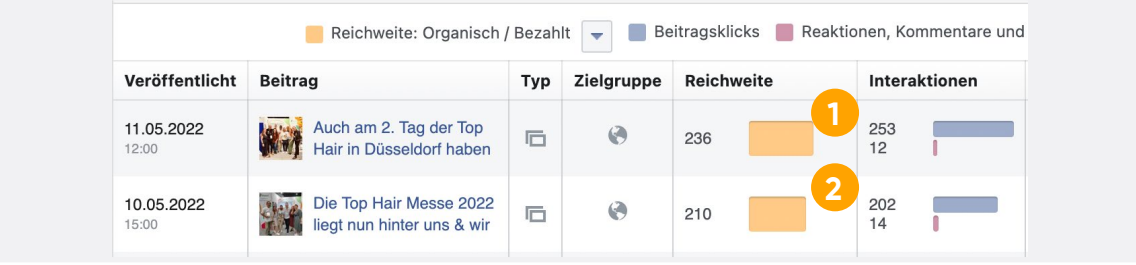

Der Beitrag vom 11. Mai hat 236 Personen erreicht und hatte 253 Klicks. Beim zweiten Beitrag hatten wir 202 Klicks. Facebook identifizierte beide Beiträge als sehr interessant und verbreitete den zweiten auch an 210 Personen weiter.

Das ist, was ein starker Inhalt erreichen kann. Obwohl wir "nur" je 12 bzw. 14 "Gefällt-Mir"-Angaben bekommen haben. Vielleicht denkst du deshalb, dass die Beiträge nicht so erfolgreich waren, da wir zum Zeitpunkt ihrer Veröffentlichung 889 Follower:innen hatten. Aber wenn jemand auf dein Bild oder Beitrag klickt, dann ist das auf Facebook richtig wertvoll! Das hilft dabei, dass Facebook ihn mehr Menschen zeigt. Das würdest du nicht wissen, wenn du dir nicht die Statistiken ansiehst. Also schau nicht nur auf deine Pinnwand und warte auf "Likes". Das zeigt nur ein oberflächliches Ergebnis deines Beitrags und sagt nicht viel über dessen Erfolg aus.

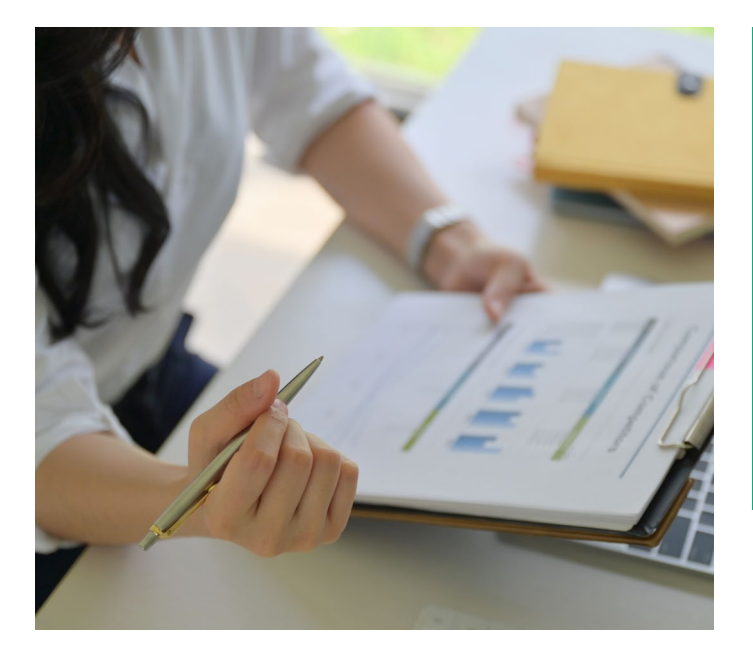

#### **Tipp**

"Likes", Teilen und Kommentare sind nicht die einzigen Zahlen, die dir zeigen, wie erfolgreich ein Post ist. Wenn du viele Leute überzeugen kannst, deinen Beitrag anzuklicken, dann hat das einen sehr positiven Effekt auf deine Reichweite und deine Marke wird bekannter.

## <span id="page-15-0"></span>Erstelle eine Liste deiner erfolgreichsten Posts.

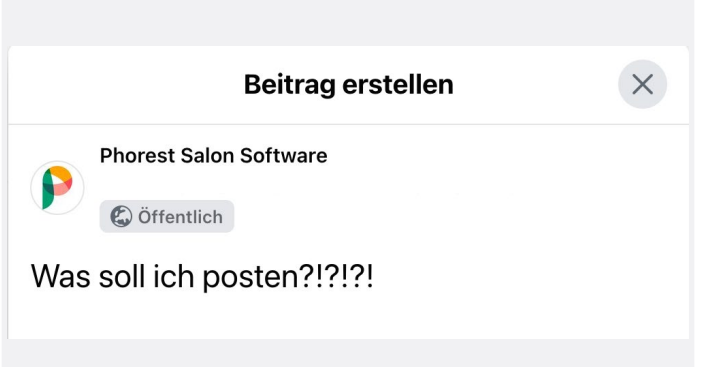

Wenn du einen weiteren erfolgreichen Beitrag posten möchtest, dann wirf erstmal einen Blick auf deine Statistiken! Wähle deine Top 3 Facebook-Posts mit der größten Reichweite aus. Poste ähnliche Beiträge und beobachte, wie erfolgreich sie sind. Du kannst beispielsweise das Bild ändern, einen anderen Witz wählen oder gib einen anderen Tipp, um das Haar oder die Haut gesund zu halten. Beobachte, ob es auch dieses Mal gut funktioniert. Denk daran, den Beitrag zum richtigen Zeitpunkt zu veröffentlichen, damit dieser deine meisten Follower:innen erreichen kann. (Siehe Tipp 9).

#### **Tipp**

Du musst das Rad nicht jedes Mal neu erfinden. Wenn du deiner Seite neue Inhalte hinzufügen möchtest, beachte immer, was vorher gut funktioniert hat und was nicht. Ändere den Beitrag ein wenig und profitiere von der harten Arbeit, die du bereits reingesteckt hast.

![](_page_15_Picture_6.jpeg)

### <span id="page-16-0"></span>Nutze dein neues Wissen!

Du solltest jetzt in der Lage sein zu bestimmen, welche Beiträge am erfolgreichsten waren und welche nicht. Auch solltest du wissen, wer deine Zielgruppe auf Facebook ist. Betrachte deine Beiträge mit deiner Zielgruppe im Kopf. Ergibt sich jetzt vielleicht ein Bild, warum einige deiner alten Beiträge funktioniert haben und andere wiederum nicht?

Halte es einfach und folge diesen 3 Schritten:

- 1. Plane einen Beitrag für die aktivste Uhrzeit (Siehe Punkt 9).
- 2. Überprüfe mithilfe von Statistiken jeden neuen Beitrag 24 Stunden nach Veröffentlichung, um zu sehen, wie erfolgreich er war (Siehe Punkt 11).
- 3. Denk an deine Zielgruppe (Siehe Punkt 8). Warum hat der Beitrag funktioniert oder auch nicht?

Folge diesen Schritten und mit der Zeit wirst du merken, wie sich deine Reichweite immer mehr verbessert!

<span id="page-17-0"></span>**Teil 3**

# Wie erstelle ich erfolgreiche Inhalte?

### Was würdest du gerne sehen oder lesen?

Viele Salons tappen auf Facebook leicht in eine Falle. Stell dir vor, du triffst regelmäßig eine Person, die dich zu Tode langweilt, weil sie immer nur über sich selbst redet und darüber, wie toll sie ist? Das ist anstrengend und langweilig. Eine Facebook-Seite kann dieselbe negative Wirkung haben, wenn:

**Du regelmäßig Sachen postest**  wie: "Hole dir unsere legendären **Farbbehandlungen. Jetzt für 50,- € statt für 60,- €, aber nur für kurze Zeit!"**

#### **oder**

**"Wir haben die besten Mitarbeitenden und Angebote der Stadt! Nimm uns beim Wort und komm heute noch bei uns vorbei!"**

#### **Tipp**

Du bist mit Facebook nur dann erfolgreich, wenn du das Interesse deiner Leser:innen und Follower:innen weckst. "Marktschreierei" und Rabattangebote sind hier nicht der Schlüssel zum Erfolg.

![](_page_17_Picture_9.jpeg)

## <span id="page-18-0"></span>Gute Beiträge – Beispiele, die ans Herz gehen.

Der Wohnzimmersalon Katja Gronau hat uns mit diesem Post das Herz aufgehen lassen. Dieser Beitrag zeigt perfekt, wie du sagen kannst, "Wir sind... und wir bieten etwas ganz Besonderes". Der Beitrag stellt die Kund:innen in den Mittelpunkt und nicht den Salon. Die Facebook-Seite von Wohnzimmersalon Katja Gronau hat über 1.673 Follower:innen und hat 41 "Gefällt-Mir" und 2 Kommentare bekommen. Der Post wurde sogar noch 2x geteilt! Ihr wisst ja bereits, was das vermutlich über die Reichweite dieses Posts aussagt.

![](_page_18_Picture_3.jpeg)

**OD** 41

2 Kommentare 2 Mal geteilt

### Beispiele, die zum Lachen bringen.

Es gibt nichts Schöneres, als einen Menschen zum Lachen zu bringen und das Leben nicht ganz zu ernst zu nehmen.

Das Team von Friseur Bredtmann Westside hat in diesem lustigen Beitrag gleichzeitig ihr Können, wie auch ihren Humor bewiesen.

![](_page_18_Picture_9.jpeg)

einen Image- oder Make up Workshop braucht. Egal ob ihr gerne mittendrinnen oder lieber im separierten Raum sein möchtet. Wir gehen individuell auf eure Wünsche und

Als Happening mit Freund\*innen oder alleine.

![](_page_18_Picture_12.jpeg)

Bedürfnisse ein.

![](_page_18_Picture_13.jpeg)

## <span id="page-19-0"></span>Wie kannst du verkaufen, ohne "zu verkaufen"?

Einige Salons sind beim Anpreisen ihrer Dienstleistungen auf Facebook unglaublich gut, ohne dass sie jemals Preise nennen oder "buche die Dienstleistung jetzt!" sagen müssen. Christiane Högemann Frisuren beispielsweise tun das, indem sie die Qualität ihrer Dienstleistungen in den Vordergrund stellen und nicht den Preis. Das Entscheidende aber ist, dass sie ihre Kund:innen zusätzlich fragen, wie ihnen das Ergebnis gefällt. Das zeigt, mit welcher Qualität du arbeitest. Das ist authentisch und überzeugt Kund:innen in deinen Salon zu gehen, ohne aufdringlich zu sein.

![](_page_19_Picture_3.jpeg)

Christiane Högemann Frisuren ist hier: Christiane Högemann Frisuren. 23 Std. · Münster · 3

That's some curly hair magic \*\*

Jacqueline hat die Lockenpracht unserer Kundin mit ein wenig Farbe zauberhaft aufgefrischt. Was meint ihr?

![](_page_19_Picture_7.jpeg)

## Deine Beiträge – die Mischung macht's!

Im Grunde ist es ganz einfach, gute Inhalte zu erstellen. Hier ist die ultimative Checkliste für deine Posts. Bedenke dabei: Nicht jeder Beitrag muss sich um deinen Salon oder eine Dienstleistung drehen. Von fünf Beiträgen sollte sich nur einer mit deinem Salon oder deinen Leistungen beschäftigen. Es gibt auch noch andere Themen, die deine Follower:innen interessieren könnte. Überlege deshalb:

- Habe ich vor kurzem was Lustiges gesehen, dass ich posten könnte?
- Ist irgendwas Aufsehenerregendes passiert, das eine Erwähnung verdient?
- Hat eine Mitarbeitende vielleicht ein Baby gekriegt, geheiratet, eine besondere Weiterbildung gemacht, eine Prüfung bestanden oder haben sie eine:n Kund:in zum ersten Mal behandelt?
- Dann poste es auf deiner Seite!
- Habe ich ein schönes Vorher/Nachher Foto von einer Kundin, dass ich posten könnte?

#### **Tipp**

 $\ddot{\phantom{a}}$ 

Widerstehe der Versuchung, dich nur auf den Verkauf zu konzentrieren. Sei authentisch, aktuell, visuell und emotional. Das funktioniert viel besser. Wenn du eine gute Idee im Kopf hast, dann plane sie jetzt als Beitrag ein. Ansonsten vergisst du sie und verpasst die Gelegenheit, deine Kundschaft zu unterhalten.

<span id="page-20-0"></span>**Teil 4**

# Auf Facebook werben

## Soll ich auf Facebook Werbung schalten?

Diese Frage wird uns am häufigsten gestellt. Unsere Antwort lautet: "Vielleicht!". Werbung macht aus einem schlechten Beitrag zwar keinen guten, aber sie kann helfen aus einem guten Beitrag einen super erfolgreichen zu machen. Mit anderen Worten: Konzentriere dich zuerst auf das dritte Kapitel, bevor du deinen Geldbeutel zur Hand nimmst!

Es gibt drei verschiedene Möglichkeiten auf Facebook Werbung zu schalten. Wir erklären dir hier, wie du einen erfolgreichen Beitrag direkt bewirbst und wie du eine Werbeanzeige über das Ad Center erstellst. Den Werbeanzeigenmanager haben wir hier rausgelassen, um es einfach und verständlich zu halten.

**Überprüfe** deine Statistiken regelmäßig. Wenn ein Beitrag eine große organische Reichweite bekommt, dann solltest du ihn bewerben.

**Vermeide** es, einen Beitrag direkt zu bewerben, den du vor kurzem erst gepostet hast. Du weißt noch nicht, ob er überhaupt gut ankommt. Sobald du siehst, dass ein Beitrag gut läuft, kannst du ihn auch bewerben. Andernfalls würdest du nur für etwas bezahlen, das die Leute vielleicht nicht mal mögen werden.

![](_page_20_Picture_7.jpeg)

#### **Tipp**

Wähle den besten Beitrag der letzten Zeit aus und bewerbe ihn, um ihn bekannter zu machen (wie wird im nächsten Abschnitt erklärt).

![](_page_20_Picture_10.jpeg)

## <span id="page-21-0"></span>Steigere deine Reichweite! Erfolgreiche Beiträge direkt bewerben

**Ziel:** Deine Follower:innen und ähnliche Personen.

Um einen Beitrag zu bewerben, solltest du erst eine kleinere Summe investieren, um die Reichweite zu erhöhen. Es gibt drei Möglichkeiten:

- 1. Bewerbe einen Beitrag um Menschen zu erreichen, die deine Seite mit "gefällt mir" markiert haben,
- 2. Bewerbe einen Beitrag um Menschen zu erreichen, die deine Seite mit "gefällt mir" markiert haben und an ähnliche Personen oder
- 3. Bewerbe den Beitrag an Menschen in Bezug auf demografischen Kriterien (Standort, Geschlecht oder Interessen).

Lass uns mit der ersten Option beginnen. Überprüfe zunächst einmal in den Statistiken, ob der Beitrag, für den du eine Werbung einstellen möchtest, eine gute Performance hat. Jetzt kannst du auf den Button 'Beitrag bewerben' klicken.

![](_page_21_Picture_8.jpeg)

#### Zielgruppe <sup>?</sup>

Wer soll deine Werbeanzeige sehen?

![](_page_21_Picture_136.jpeg)

#### **Tipp**

Einen Beitrag zu bewerben, der bereits funktioniert, wird tolle Ergebnisse erzielen. Wenn es gut bei deinen Follower:innen funktioniert, wird Facebook dich belohnen. Damit steigt in Zukunft die Wahrscheinlichkeit, dass deine regelmäßigen nicht-bezahlten Beiträge an einen größeren Teil deiner Zielgruppe verbreitet wird.

![](_page_22_Picture_1.jpeg)

So geht es weiter:

- 1. Achte darauf, dass diese Option aktiviert ist, sodass der Beitrag nur bei bestehenden Follower:innen und ähnlichen Personen beworben wird.
- 2. Stelle nun ein maximales Budget für den Tag ein. Wir empfehlen, ein Budget von etwa 5–10 Euro für einen Beitrag.
- 3. Sobald du das Budget festgelegt hast, wirst du die geschätzte Reichweite pro Tag sehen. Das heißt die Zahl der Menschen, die potentiell deinen Post sehen werden.
- 4. Wähle aus, wie lange du den Post bewerben möchtest. Im Schnitt reicht eine Dauer von 2–3 Tagen für einen Beitrag. Du kannst eine längere Zeit auswählen, wenn du beispielsweise einer Woche vor Muttertag etwas Besonderes bewerben möchtest.

![](_page_22_Picture_7.jpeg)

![](_page_22_Picture_8.jpeg)

### <span id="page-23-0"></span>Steigere deine Reichweite!

### **Ziel:** Erreiche Menschen über deine Follower:innen und deren Bekanntenkreis hinaus.

Um Menschen zu erreichen, die über deine bestehenden Follower:innen hinausgehen, musst du anders vorgehen. Wähle dazu die Option "Über Targeting ausgewählte Personen". Es ähnelt der Werbeeinstellung aus unserem ersten Beispiel, mit dem Unterschied, dass du 1) Standort, 2) Alter und Geschlecht deiner Zielgruppe auswählen kannst. Schau dir die Statistiken an und finde heraus welche demografische Filter (Alter, Geschlecht etc.) am effektivsten sind. Wo du die Daten findest, haben wir in Kapitel 2 erklärt. Vielleicht hast du einen Beitrag, von dem du glaubst, dass er eher eine ältere Zielgruppe anspricht und du hoffst etwas mehr "Likes" in dieser Zielgruppe zu bekommen. Der dritte und letzte Punkt beschäftigt sich mit demografischen Angaben, Interessen und Verhalten. In der Regel sollte man bei Interessen keine Auswahl treffen, da diese bei den Kund:innen sehr variieren. Geschlecht und Standort sind hingegen die wichtigsten Filter für Salons und Kosmetikinstiute.

![](_page_23_Picture_86.jpeg)

#### **Tipp**

Wenn du auf Facebook Zielgruppen über deine Follower:innen und ähnlichen Personen hinaus erreichen möchtest, solltest du vor allem den Standort gut auswählen. So kannst du einen echten Gewinn an effektiver Reichweite erwarten. Wenn du deine Werbung an Menschen richtest, die 300 km und mehr von deinem Salon entfernt wohnen, ist es sehr unwahrscheinlich, dass diese dein Geschäft besuchen werden. Ausnahme: Dein Salon liegt in einem Touristengebiet.

### <span id="page-24-0"></span>Erfolgsmessung für deinen beworbenen Post.

Im Grunde funktioniert das wie bei der Auswertung eines normalen Beitrages. Der Unterschied zeigt sich, wenn du mit der Maus über den orangefarbenen Balken fährst. Dann zeigt dir Facebook an, welche Reichweite du mit "Organisch" und "Bezahlt" bekommen hast.

Organisch bedeutet, wie viele Menschen du mit deinem Beitrag auf normale, nicht bezahlte Weise erreicht hast.

Bezahlt bedeutet, wie viele Menschen einen Beitrag nur aufgrund der Werbung gesehen haben.

Und zu guter Letzt siehst du, wie viele Personen dein Beitrag insgesamt erreicht hat. Eine gute Methode deinen Erfolg zu messen ist es, die tatsächliche Reichweite mit der "potenziellen" Reichweite (die dir angezeigt wurde, als du die Werbung für den Beitrag eingestellt hast) zu vergleichen.

#### **Tipp**

Uberprüfe immer, wie erfolgreich dein beworbener Beitrag in den Statistiken ist. "Likes" und Kommentare sind zwar ein guter Hinweis, spiegeln aber nicht das ganze Ergebnis wider.

![](_page_24_Figure_8.jpeg)

![](_page_24_Picture_9.jpeg)

### <span id="page-25-0"></span>Die wichtigsten Werbeziele für Salons und Kosmetikinstitute auf Facebook

Einen Beitrag zu bewerben ist nur eine von vielen Möglichkeiten auf Facebook zu werben. Wir stellen dir die wichtigsten Arten kurz vor:

- 1. Interaktionen mit Seitenbeiträgen das ist ähnlich effektiv wie das Bewerben eines Beitrags. Es hilft dir, mehr Kommentare und "Traffic" auf deine Seite zu bekommen.
- 2. "Gefällt mir" -Angaben auf deine Facebook-Unternehmensseite– sie heben deine Seite auf der Startseite von Facebook-Nutzer:innen so hervor, dass sie nicht zwingend deine Facebookseite besuchen müssen, um diese mit "gefällt mir" zu markieren. Letztendlich bringt das viel mehr "gefällt mir"- Angaben.
- 3. Links auf deine Webseite. Eine Facebook-Anzeige, die mit deiner Webseite oder mit einer bestimmten Seite deiner Webseite verlinkt ist, kann sehr erfolgreich sein. Ein Beispiel: Du hast auf deiner Webseite ein Bereich, über den du Gutscheine verkaufst. Mit einer Anzeige auf Facebook zum Muttertag könntest du Nutzer:innen dazu animieren, auf deiner Webseite direkt einen Gutschein als Muttertags-Geschenk zu kaufen.
- 4. Steigere deinen regionalen Bekanntheitsgrad. Mit einer Werbeanzeige für Personen, die in der Nähe oder im Einzugsgebiet deines Salons wohnen, kann man einiges an "Traffic" hinzugewinnen.
- 5. Aktionsangebote– mit speziell erstellten Angeboten lässt sich das Interesse von bestimmten Gruppen wecken.

![](_page_25_Picture_8.jpeg)

![](_page_25_Picture_9.jpeg)

#### **Tipp**

Das Facebook Ad Center findest du, indem du auf deiner Facebook-Seite links unter "Seite verwalten" auf "Ad Center" klickst. (Ggf. musst du noch ein Werbekonto anlegen.) Anschließend gehst du auf 'Neue Werbeanzeige erstellen'. Unter 'Ziel' kannst du verschiedene Ziele für deine Anzeigen auswählen.

### <span id="page-26-0"></span>Lokale Anzeigen für mehr Kundschaft in deinem Salon mit dem Facebook Ad Center

Lokale Werbung auf Facebook ist kostengünstig und vor allem sehr genau. Im Vergleich mit traditionellen lokalen Medien (Anzeigenblatt), kannst du auf Facebook schon mit einem kleinen Budget große Erfolge erzielen. Dazu kommt, dass dank der genauen Targeting-Möglichkeiten von Facebook hohe Streuverluste bei lokaler Werbung der Vergangenheit angehören.

Lokale Anzeigen auf Facebook sind für Salons ein wirklich spannender Weg, um mehr Kundschaft zu gewinnen.

![](_page_26_Figure_4.jpeg)

#### **Der richtige Weg:**

In lokale Anzeigen steckt eine ganze Menge regionaler Werbeleistung. Um mit diesem Kampagnentyp zu starten, wählst du im Ad Center "Anzeige erstellen", anschließend gehst du auf "Neue Werbeanzeige erstellen" und klickst als Ziel "Unternehmen in deiner Gegend hervorheben" an. Deine Adresse wird automatisch von deiner Facebookseite erkannt. Falls die von Facebook vorgeschlagene Adresse nicht korrekt sein sollte, oder du die Adresse ändern möchtest, kannst du sie auch händisch anpassen. Gib dazu einfach die gewünschte Adresse in der Kartenansicht an. Neben der Adresse des Standorts, kannst du dann noch den Umkreis bestimmen, in welchem du werben möchtest.

Lokale Anzeigen sind vor allem ein mobiles Anzeigenformat. Wenn du diese Anzeigen schaltest, werden sie nur an die Personen ausgesteuert, welche sich zu dieser Zeit auch in der unmittelbaren Nähe deines Geschäfts aufhalten. Facebook nutzt dazu die Location bzw. GPS-Informationen unserer Smartphones – vorausgesetzt natürlich, diese sind aktiviert. Das ist ziemlich smart, oder?

#### **Zielgruppe, Platzierungen, Budget und Zeitplan:**

Nehmen wir mal an, du betreibst einen Friseursalon in Nippes in Köln. Dann bieten dir die lokalen Anzeigen spannende Möglichkeiten, Personen im Umkreis deines Standorts in Nippes auf deinen Salon aufmerksam zu machen.

Neben dem Standort kannst du deine Zielgruppe außerdem noch über das Alter und Geschlecht genauer eingrenzen. Stelle sicher, dass deine Anzeige an den richtigen Orten für die richtigen Personen angezeigt wird. Du hast zudem die Möglichkeit Plattformen auszuwählen, auf denen deine Werbung ausgespielt werden soll.

Du kannst auswählen, ob du die Werbeanzeige fortlaufend, also ohne Enddatum oder in einem bestimmten Zeitrahmen schalten willst. Für beide Optionen wählst du ein Tagesbudget, mit dem Facebook dir anschließend automatisch die besten Platzierungen auswählt.

#### **Gestaltung deiner Anzeige:**

Neben dem Standort kannst du deine Zielgruppe außerdem noch über das Alter und Geschlecht genauer eingrenzen. Stelle sicher, dass deine Anzeige an den richtigen Orten für die richtigen Personen angezeigt wird. Du hast zudem die Möglichkeit Plattformen auszuwählen, auf denen deine Werbung ausgespielt werden soll.

Du kannst ein Karussell erstellen oder ein einzelnes Bild oder Video auswählen. Nun geht's an die Gestaltung deiner Anzeigen. Du kannst bis zu 5 Medien verwenden.

Im nächsten Schritt musst du bestimmen, was die Nutzer:innen tun sollen, nachdem sie auf deine lokalen Anzeigen geklickt haben. Den sogenannten Call-to-Action-Button. Hier kannst du beispielsweise wählen, dass sie "Jetzt anrufen" sollen.

Wenn es auf deiner Webseite noch weiterführende Informationen zu deinem Angebot gibt, dann empfehlen wir dir den Button "Mehr dazu" und hier deine Webseite als Ziel zu wählen.

Unabhängig von der Zielseite hast du die Wahl zwischen fünf verschiedenen Call-to-Action-Buttons:

#### **• Speichern**

Bringt die Nutzer:innen dazu deine verlinkte Seite zu speichern.

#### **• Jetzt anrufen**

Bringt die Nutzer:innen dazu dich anzurufen.

#### **• Route planen**

Navigiert die Nutzer:innen direkt zu dir in den Laden.

**• Mehr dazu** Ist eine allgemeine Variante für den Button.

#### **• Nachricht senden**

Bringt die Nutzer:innen dazu, dir über den Facebook Messenger eine Nachricht zu schicken.

Außerdem benötigen deine Anzeigen natürlich auch noch eine Beschreibung und eine Überschrift. Versuche, mit deinen Anzeigentexten einen Bedarf bei den Nutzer:innen zu wecken. Z. B. "Willst du einfach ein bisschen abschalten, dem Alltag entfliehen und danach richtig gut aussehen? Komm vorbei!"

Nachdem du deine Anzeige(n) fertig gestaltet hast, kann es losgehen. Denk aber auch bei lokalen Facebook-Anzeigen immer daran, deine Kampagne regelmäßig zu überwachen und die Ergebnisse zu überprüfen.

#### **Tipp**

Auch bei den lokalen Anzeigen gilt: Alles, was sich bewegt, erzeugt mehr Aufmerksamkeit im Newsfeed. Und um die Aufmerksamkeit der Nutzer:innen zu erhalten, die sich gerade in der Nähe deines Geschäfts aufhalten, solltest du idealerweise mit Videos oder Slideshows arbeiten.

### <span id="page-28-0"></span>Dein Erfolg auf Facebook mit Phorest Salon Software

Jetzt, da du Facebook-Expert:in bist, möchten wir dir ein paar großartige Facebook-Tools zeigen, die wir anbieten.

#### **Erhöhe deine "Gefällt mir"- Angaben**

Phorest kann eine automatisierte Danke-Schön-Email mit einem Link zu deiner Facebook-Seite an alle Neukund:innen schicken, nachdem sie bei dir zu Besuch waren. Ca. 70 % aller Neukund:innen werden deine Seite mit "gefällt mir" markieren.

![](_page_28_Picture_5.jpeg)

#### **Steigere die Weiterempfehlungen**

Du kannst mit Phorest ganz einfach Kundenbewertungen auf Facebook teilen, um Weiterempfehlungen zu erzeugen. Nach jedem Besuch im Salon bekommt deine Kundschaft eine Email mit der Bitte, die Dienstleistung basierend auf einem 5-Sterne-System zu bewerten und zu kommentieren. Wenn sie deine Leistung mit 4/5 oder 5/5 bewerten, wird ihnen die Möglichkeit angeboten es auf Facebook mit Hunderten von ihren Freunden zu teilen – Auch du kannst die Bewertungen sowohl auf Facebook als auch auf Google teilen.

#### **Buchungen erhalten**

Nimm Buchungen über deine Facebook-Seite und dein Instagram-Profil entgegen. So hast du die Möglichkeit, rund um die Uhr Buchungen anzunehmen.

![](_page_28_Picture_10.jpeg)

#### <span id="page-29-0"></span>**Appendix**

## Deine Checkliste

![](_page_29_Picture_72.jpeg)

**Lade zum Bewerten ein** 

#### **Urheberrechte und die Marken von Drittanbietern**

Die folgenden Marken sind, wie unten aufgeführt, Eigentum der jeweiligen Inhaber.

#### **Facebook, Inc.**

Facebook®, Instagram und ihre Logos sind in den USA und anderen Ländern eingetragene Marken von Facebook, Inc.

#### **Google, Inc.**

Google TM, Gmail™ und ihre Logos sind Marken von Google, Inc. in den Vereinigten Staaten und anderen Ländern.

#### **Microsoft Corporation**

Hotmail® und ihre Logos sind eingetragene Marken der Microsoft Corporation in den Vereinigten Staaten und anderen Ländern.

#### **Yahoo! Inc.**

Yahoo!® und ihre Logos sind eingetragene Marken von Yahoo! Inc.

**Bildmaterial von Phorest Kund:innen und dem Facebook Backend**

**Chaos Hairconcept** https://www.facebook.com/chaoshairconcept

**Christiane Högemann Frisuren** https://www.facebook.com/chfrisuren

**Friseur Bredtmann Westside** https://www.facebook.com/Bredtmann

**Wohnzimmersalon Katja Gronau** https://www.facebook.com/natuerlichHaarundMakeup

**Facebook Backend** www.facebook.com

#### **Ausgabe 2, Stand Juli 2022**

Facebook kann jederzeit Änderungen vornehmen. Wir geben unser Bestes diesen Guide immer aktuell zu halten.

**Phorest© 2022**

### Du möchtest wie so viele von Phorest profitieren? Dann werde Teil unserer Community!

### **Phorest ist speziell für Friseursalons und Kosmetikinstitute entwickelt worden.**

Mit Phorest hast du deine Facebook- und Online-Präsenz fest im Griff. Phorest bietet dir Digitalisierung mit einfacher Handhabe und einem Team an Expert:innen im Rücken.

Vereinbare deine Termine auf dem Handy oder Tablet genauso bequem wie am PC. Oder leg dich zurück und sieh die Termine ohne Zutun über deine Online-Buchung im Kalender erscheinen. Sogar deine eigene Salon-App kannst du, selbstverständlich mit deinem eigenen Design, deiner Kundschaft anbieten. Du kassierst am Desktop oder mit deinem Handy. Ganz so, wie du es möchtest.

Phorest ist kompatibel mit PC & Mac, sowie iOS & Android. Besuche unsere Webseite phorest.de, um mehr über Phorest zu erfahren, oder sprich unverbindlich mit unseren Expert:innen, wie Phorest deinen Salonalltag revolutionieren kann!

### Together, We Grow.

**Tel** +49 (0)221 99968130 **E-Mail** hallo@phorest.de **Web** www.phorest.de

![](_page_31_Picture_8.jpeg)

![](_page_31_Picture_9.jpeg)